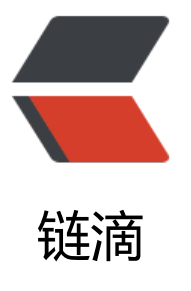

## eclipse 弹窗 Code [Reco](https://ld246.com)mmenders canno t download its model repository index 问 题

作者: Rainsheep

- 原文链接:https://ld246.com/article/1577348234676
- 来源网站: [链滴](https://ld246.com/member/Rainsheep)
- 许可协议:[署名-相同方式共享 4.0 国际 \(CC BY-SA 4.0\)](https://ld246.com/article/1577348234676)

<details>

 <summary>参考链接</summary> <a href="https://ld246.com/forward?goto=https%3A%2F%2Fblog.csdn.net%2FAlone\_in\_% Farticle%2Fdetails%2F102821527" target=" blank" rel="nofollow ugc">Eclipse弹出Code Rec mmenders cannot download its model repository index</a> </details><br>  $\mathsf{thr}$ <blockquote> <p>eclipse 版本:Photon Release (4.8.0) Build id: 20180619-1200 即 photon 最终版<br> 时间:2019 年 12 月 26 日<br> 问题描述:刚装完 eclipse,输入快捷键 sout 的时候弹出此错误 Code Recommenders cannot dow load its model repository index, 如图<br> <img src="https://ld246.com/images/img-loading.svg" alt="20191030161528184.png" data-s c="https://b3logfile.com/file/2019/12/20191030161528184-6511cf9a.png?imageView2/2/inte lace/1/format/jpg"></p> </blockquote> <p>解决方法:网上大部分的方法都是 Window→ Preferences→ General→ Network Connections 把网络代理默认的 Native 改为 Manual 就可以了,经测试,此方法无效!</p> <p>再次搜索,得到答案原因是这个项目的 model 获取地址现在被移除了,而且已经很久没有更新 。<br> 正确的解决方法:<br>

Window→ Preferences→ Code Recommenders→ Models 箭头将旧地址 remove 掉, 如图<br> <img src="https://ld246.com/images/img-loading.svg" alt="2019121609323459.png" data-sr ="https://b3logfile.com/file/2019/12/2019121609323459-136fbea3.png?imageView2/2/interl ce/1/format/jpg"></p>

<blockquote>

<p>别人的图, 为 oxygen 版本, 所以链接结尾是 oxygen, 我的版本链接最后为 photon</p> </blockquote>